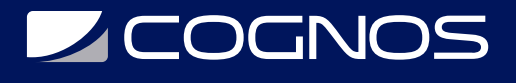

## Curso QGIS Básico - Intermedio - Herramientas Avanzadas

Código: QG-106

### **Propuesta de Valor:** OTROS CURSOS DE CAPACITACIÓN TECNOLÓGICA

**Duración:** 60 Horas

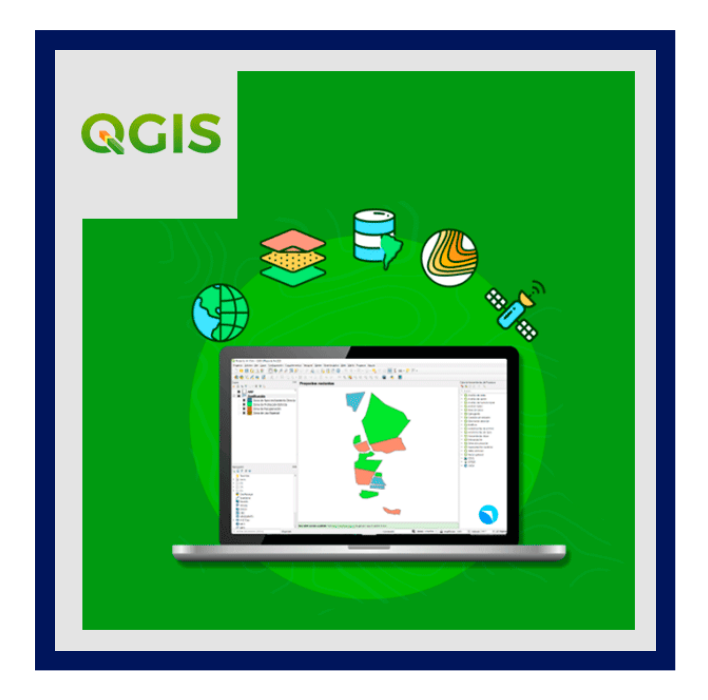

QGIS (anteriormente llamado también Quantum GIS) es un Sistema de Información Geográfica (SIG) de código libre para plataformas GNU/Linux, Unix, Mac OS, Microsoft Windows y Android.2 Era uno de los primeros ocho proyectos de la Fundación OSGeo y en 2008 oficialmente graduó de la fase de incubación. Permite manejar formatos raster y vectoriales a través de las bibliotecas GDAL y OGR, así como bases de datos.

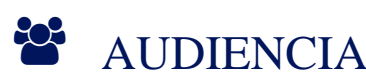

Este curso está dirigido a ingenieros, profesionales y estudiantes dedicados a recursos hídricos, medio ambiente y trabajo de gestión territorial.

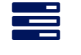

### $\equiv$  PRE REQUISITOS

• No hay requisitos previos.

## <sup>©</sup> OBJETIVOS

Al finalizar el curso el participante será capaz de:

- Entender el manejo de los Sistemas de Información Geográfica.
- Aplicar herramientas de análisis para aplicaciones en áreas de ingeniería.
- Aplicar técnicas Estadísticas Espaciales para validación de datos.
- Instalar PostGIS y conectarse desde QGIS.
- Crear manipular datos y utilizar funciones propias de postGIS.
- Utilizar las bases de de datos SQLite como alternativa.
- Manejar el plugin pgRouting y PostGIS, con el que podrá empezar a trabajar con algoritmos avanzados como cálculo de

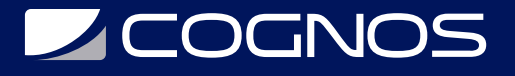

rutas, topología de redes, etc.

- Conocer las herramientas con las que cuenta QGIS para crear y editar elementos vectoriales de manera avanzada.
- Automatizar los geoprocesos utilizando el modelizador permitiéndo así ahorrar mucho tiempo automatizando tareas.
- Manejar las opciones que tiene QGIS para trabajar con salidas gráficas, desde la utilización de etiquetas y estilos avanzados, hasta herramientas avanzadas de mapas como Diagramas o creación de atlas.
- Manejar las distintas opciones con las que cuenta QGIS para customizar desde su entorno hasta sus herramientas.

## **F** CERTIFICACIÓN DISPONIBLE

Certificado emitido por COGNOS.

## *U* CONTENIDO

### PARTE BÁSICA - INTERMEDIA

- 1.1. INTRODUCCIÓN A QGIS
	- 1.1.1. INSTALACIÓN DE QGIS
	- 1.1.2. INTRODUCCIÓN A LA INTERFACE DE QGIS
- 1.2. CREACIÓN DE ARCHIVOS VECTORIALES Y SIMBOLOGÍA
	- 1.2.1. CREACIÓN DE UNA CAPA A PARTIR DE UN ARCHIVO DE TEXTO DELIMITADO
	- 1.2.2. CONVERSIÓN ENTRE FORMATOS
	- 1.2.3. ATRIBUTOS, ETIQUETADO Y CLASIFICACIÓN DE ARCHIVOS VECTORIALES
- 1.3. GEORREFERENCIACIÓN Y DIGITALIZACIÓN
	- 1.3.1. GEORREFERENCIACIÓN Y DIGITALIZACIÓN DE IMÁGENES
	- 1.3.2. SNAPPING Y CORRECTOR DE TOPOLOGÍA
- 1.4. ATRIBUTOS Y ETIQUETADO DE ARCHIVOS VECTORIALES
	- 1.4.1. TABLA DE ATRIBUTOS DE ARCHIVOS VECTORIALES
	- 1.4.2. CALCULADORA DE CAMPOS
	- 1.4.3. ETIQUETADO DE ARCHIVOS VECTORIALES
- 1.5.TRABAJO CON RASTERS
	- 1.5.1. MANIPULACIÓN DE DATOS RASTERS:
		- 1.5.1.1. REPROYECCIÓN DE RASTERS
		- 1.4.1.2. UNIR Y CORTAR RASTERS
	- 1.5.2. ANÁLISIS DE TERRENO (TERRAIN ANALYSIS)
		- 1.5.2.1. MAPA DE SOMBRAS (HILLSHADE)
		- 1.5.2.2. MAPA DE PENDIENTES
- 1.6.ANÁLISIS DE DATOS RASTER
	- 1.6.1. RASTER CALCULATOR:
		- 1.6.1.1. OPERACIONES SIMPLES
- 1.7. GENERACIÓN DE MAPAS
	- 1.7.1. COMPOSICIÓN DEL MAPA

# **LEOGNOS**

### 1.7.2. TITULO Y LEYENDA

#### 1.8.COMPLEMENTOS

- 1.8.1. COMPLEMENTOS:
	- 1.8.1.1. OPENLAYERS PLUGIN
	- 1.8.1.2. QGIS CLOUD
	- 1.8.1.3. TABLE MANAGER
	- 1.8.1.4. NUMERICAL VERTEX EDIT
	- 1.8.1.5. GEARTH VIEW
	- 1.8.1.6. PROFILE TOOL

### PARTE AVANZADA

- 2.1. EDICIÓN AVANZADA CON QGIS
	- 2.1.1. TOPOLOGÍA
		- 2.1.1.1. ¿QUÉ ES LA TOPOLOGÍA?
		- 2.1.1.2. ERRORES DE TOPOLOGÍA
		- 2.1.1.3. ¿CÓMO UTILIZA QGIS LA TOPOLOGÍA?
	- 2.2.1. DIGITALIZACIÓN CON QGIS
		- 2.1.1.1. CONSEJOS PARA DIGITALIZAR
		- 2.1.1.2. ARREGLANDO ERRORES
	- 2.3.1. ¿CÓMO ENCONTRAR ERRORES TOPOLÓGICOS?

### 2.2. GEORREFERENCIACIÓN EN QGIS

- 2.2.1. QUÉ ES LA GEORREFERENCIACIÓN
- 2.2.2. ARCHIVO WLD
- 2.2.3. GEORREFERENCIACIÓN MANUAL
	- 2.2.3.1. AÑADIR PUNTOS DE CONTROL
	- 2.2.3.2. MODIFICANDO LOS PUNTOS DE CONTROL
- 2.3. EDICIÓN AVANZADA CON QGIS
	- 2.3.1. INTRODUCCIÓN
	- 2.3.2. ESTILOS
		- 2.3.2.1. SÍMBOLO ÚNICO
		- 2.3.2.2. CATEGORIZADO
		- 2.3.2.3. GRADUADO
		- 2.3.2.4. BASADO EN REGLAS
		- 2.3.2.5. 2.5D
		- 2.3.2.6. POLÍGONO INVERTIDO
		- 2.3.2.7. MAPA DE CALOR
		- 2.3.2.8. MARCADORES
			- 2.3.2.8.1. RELLENO DE CENTROIDES
			- 2.3.2.8.2. GEOMETRY GENERATOR
			- 2.3.2.8.3. RELLENO DE GRADIANTE
			- 2.3.2.8.4. PATRÓN DE RELLENO DE LÍNEA / PUNTOS
			- 2.3.2.8.5. RELLENO DE IMAGEN RÁSTER

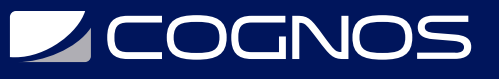

- 2.3.2.8.6. RELLENO DE SVG
- 2.3.2.8.7. SHAPEBURST FILL
- 2.3.2.8.8. RELLENO SENCILLO
- 2.3.2.8.9. LÍNEA EXTERIOR: LÍNEA DE MARCADOR / LÍNEA SENCILLA
- 2.3.3. ETIQUETADO
- 2.4. PERSONALIZACIÓN QGIS
	- 2.4.1. INTRODUCCIÓN
	- 2.4.2. PERSONALIZACIÓN DE QGIS SIN PROGRAMACIÓN
		- 2.4.2.1. ATAJOS DE TECLADO
		- 2.4.2.2. FORMULARIOS
		- 2.4.2.3. MODEL BUILDER
		- 2.4.2.4. GEOPROCESOS POR LOTES
		- 2.4.2.5. OTRAS OPCIONES
			- 2.4.2.5.1. OPCIONES DE QGIS
			- 2.4.2.5.2. OPCIONES DE PROYECTO
	- 2.4.3. PERSONALIZACIÓN DE QGIS CON PROGRAMACIÓN
		- 2.4.3.1. INTRODUCCIÓN A PYTHON Y PYQGIS
		- 2.4.3.2. INTRODUCCIÓN A LAS FUNCIONES
		- 2.4.3.3. CONSOLA DE QGIS
		- 2.4.3.4. ACCEDER A CAPAS CARGADAS
		- 2.4.3.5. ACCEDER A LOS ATRIBUTOS
		- 2.4.3.6. ACCEDER A ELEMENTOS

## **RENEFICIOS**

Al finalizar el curso los participantes aprenderán consideraciones y técnicas de diseño para la creación, administración y mantenimiento de los datos GIS almacenados en una geodatabase. También, uso de las herramientas de geoprocesamiento aplicadas a un proyecto de análisis real, con algunas de las nuevas habilidades y técnicas aprendidas.